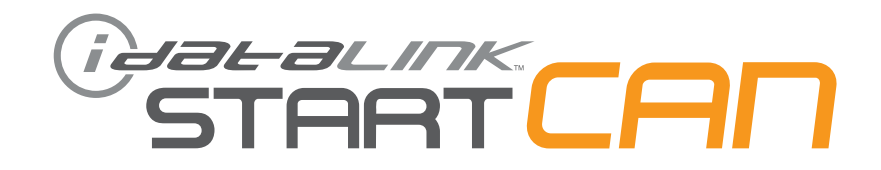

# **РУКОВОДСТВО ПО УСТАНОВКЕ** ADS-SCA-AZ-FM4-RU

**ПРОШИВКА** ADS-SCA-AZ-FM4-RU

> **УСТРОЙСТВО** START-CAN

**НОМЕР ДОКУМЕНТА** 13351

> **ДАТА РЕВИЗИИ** 20131012

### **ВНИМАНИЕ**

Изготовитель не несет ответственности за любые электрические повреждения в результате неправильной установки данного продукта, будь то повреждение самого транспортного средства или установленного устройства. Это устройство должно быть установлено квалифицированным специалистом. Это руководство было написано для техников имеющих надлежащую подготовку, определенный уровнь профессионализма и знаний. Пожалуйста, изучите руководство по установке, прежде чем начинать работу.

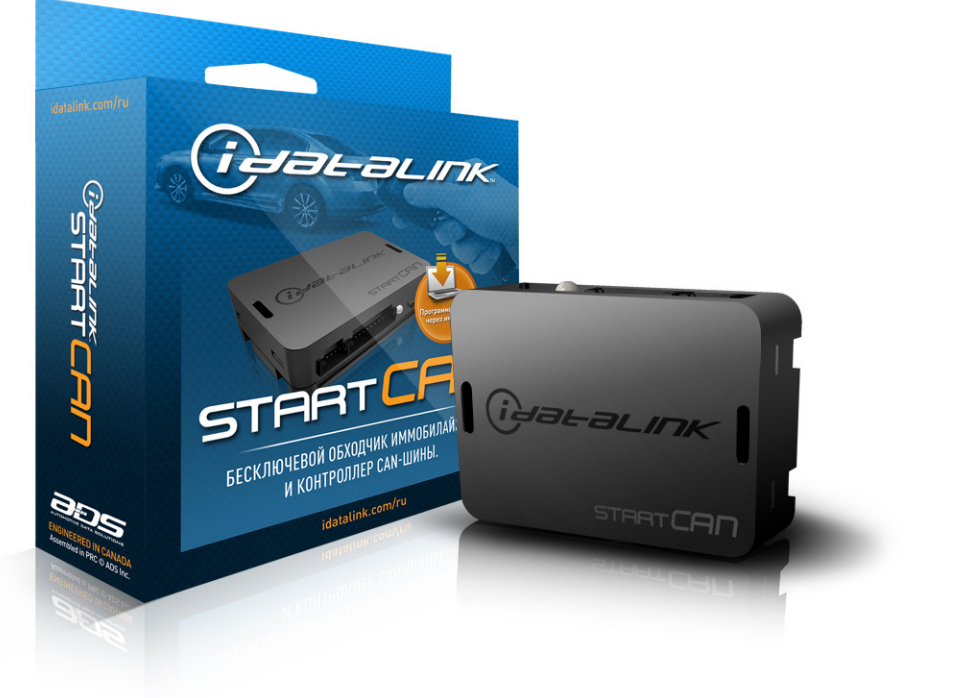

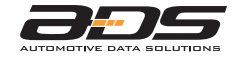

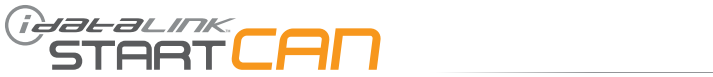

**СПИСОК АВТОМОБИЛЕЙ - 1 ИЗ 1**

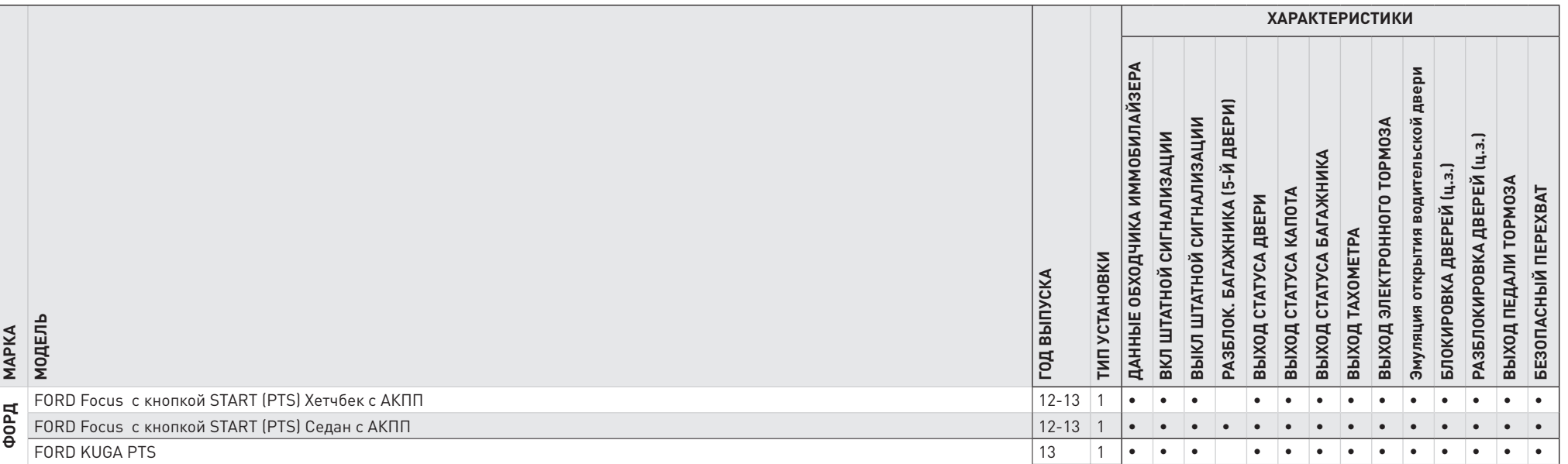

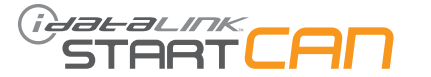

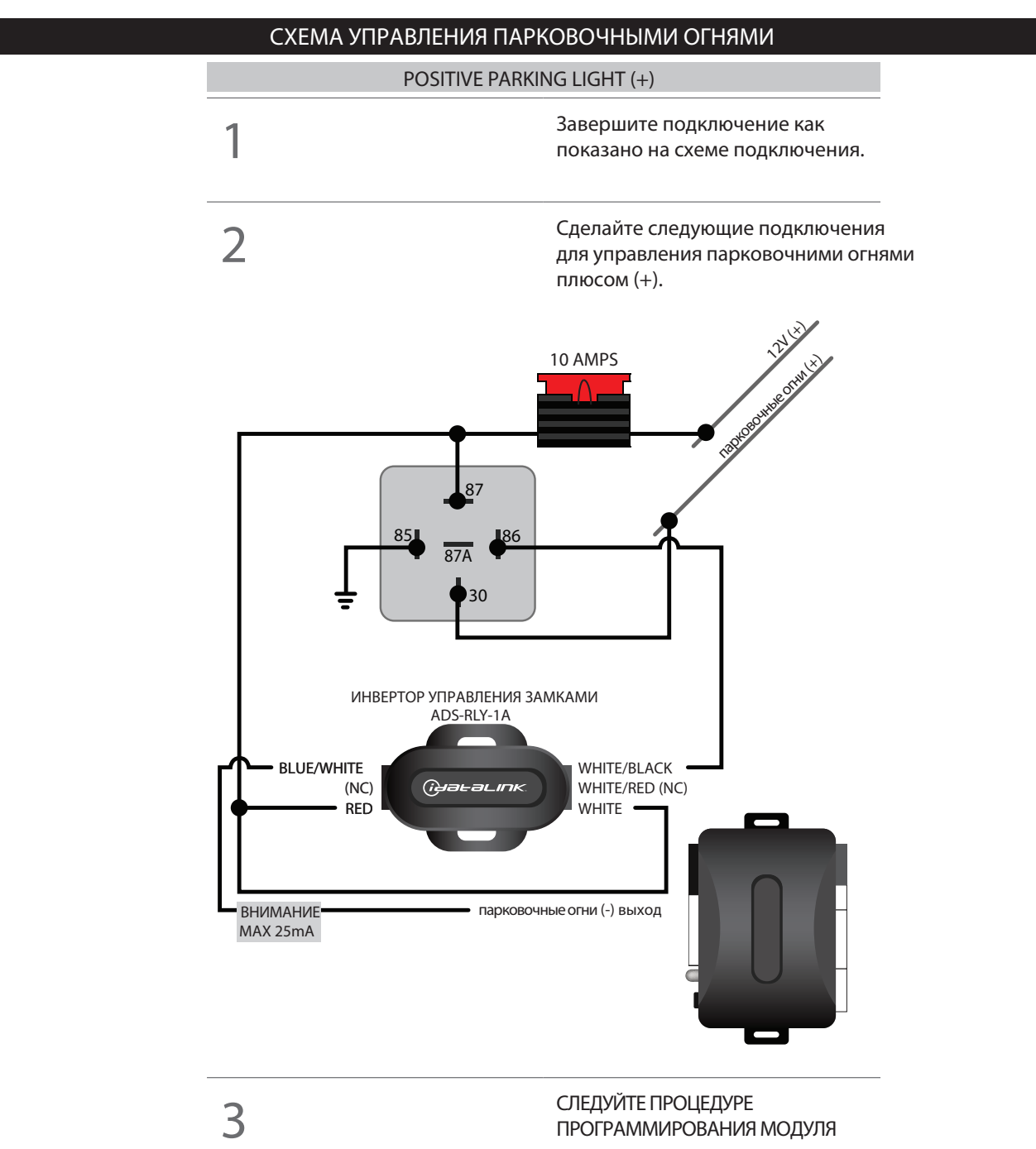

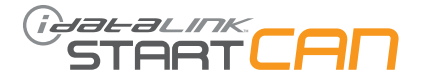

## **ТИП 1 - ТАБЛИЦА КАБЕЛЕЙ - 1 ИЗ 1**

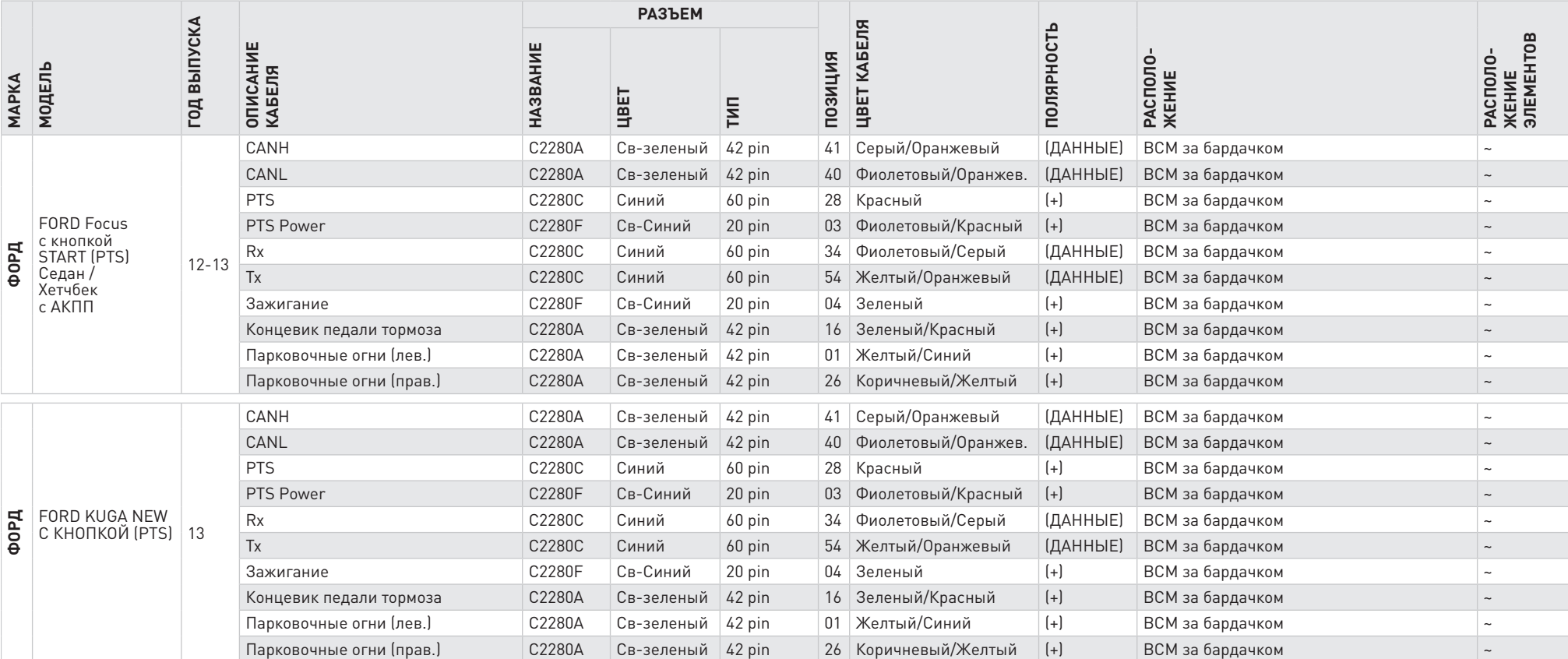

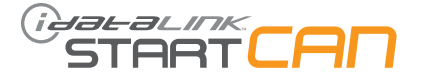

#### **ТИП 1 - СХЕМА КАБЕЛЕЙ - 1 ИЗ 1**

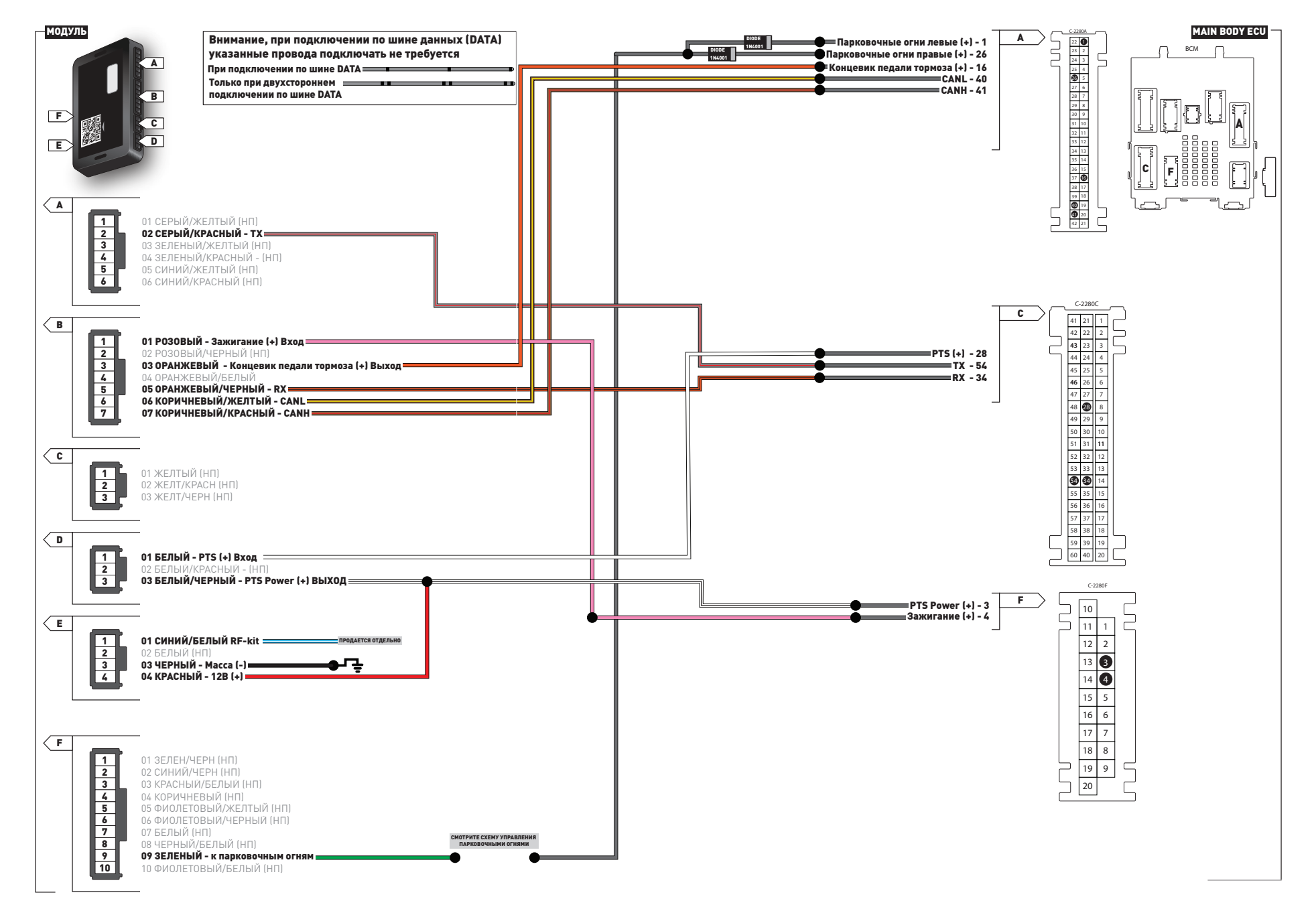

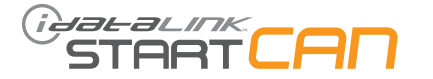

#### **ПРОЦЕДУРА ПРОГРАММИРОВАНИЯ - 1 ИЗ 1** АВТОМОБИЛИ С КНОПКОЙ "СТАРТ"

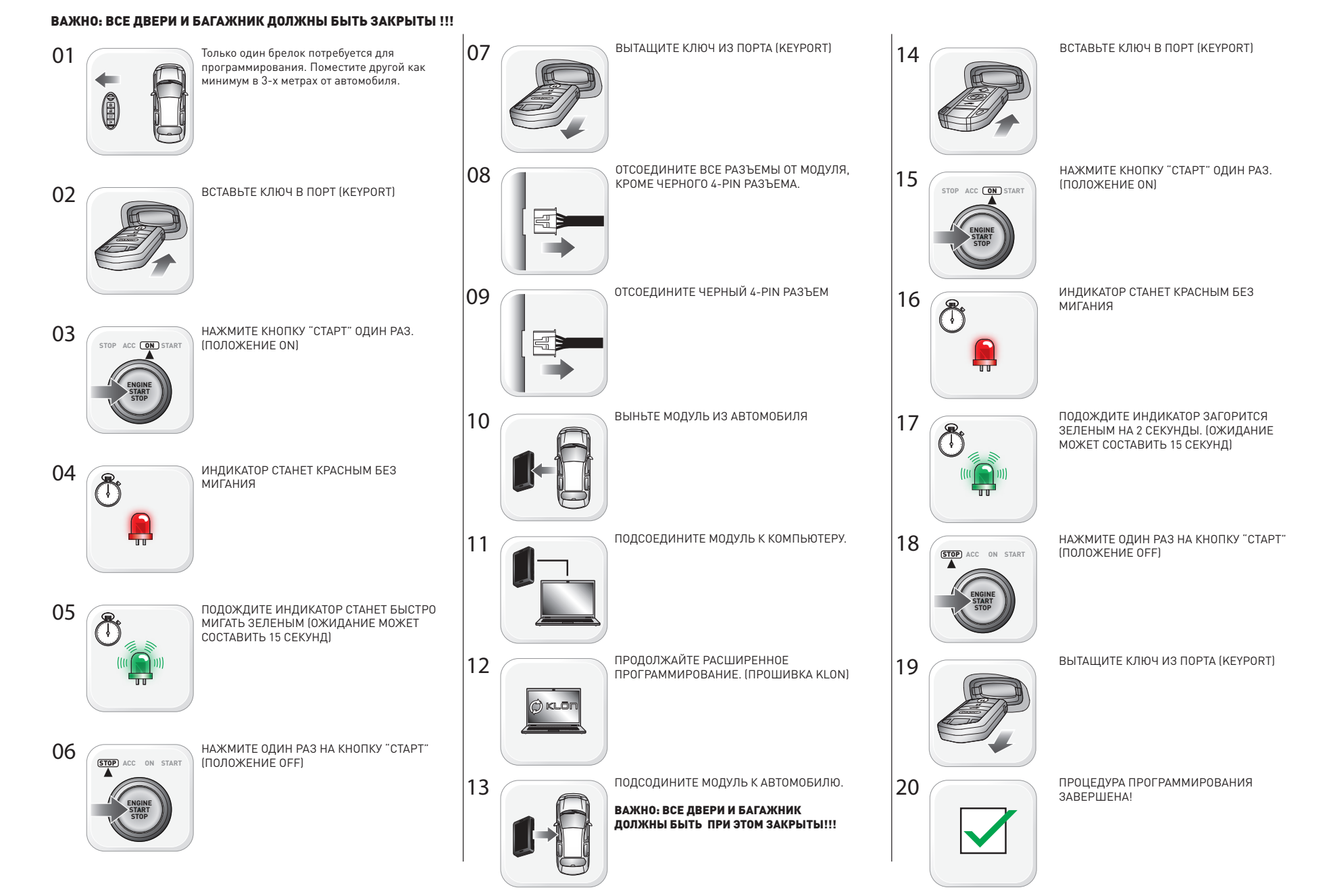

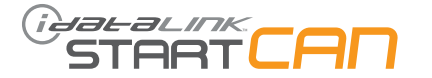

#### **ПРОЦЕДУРА ПРОГРАММИРОВАНИЯ - 1 ИЗ 1** ПРОЦЕДУРА ПЕРЕХОДА В РЕЖИМ "ВАЛЕТ"

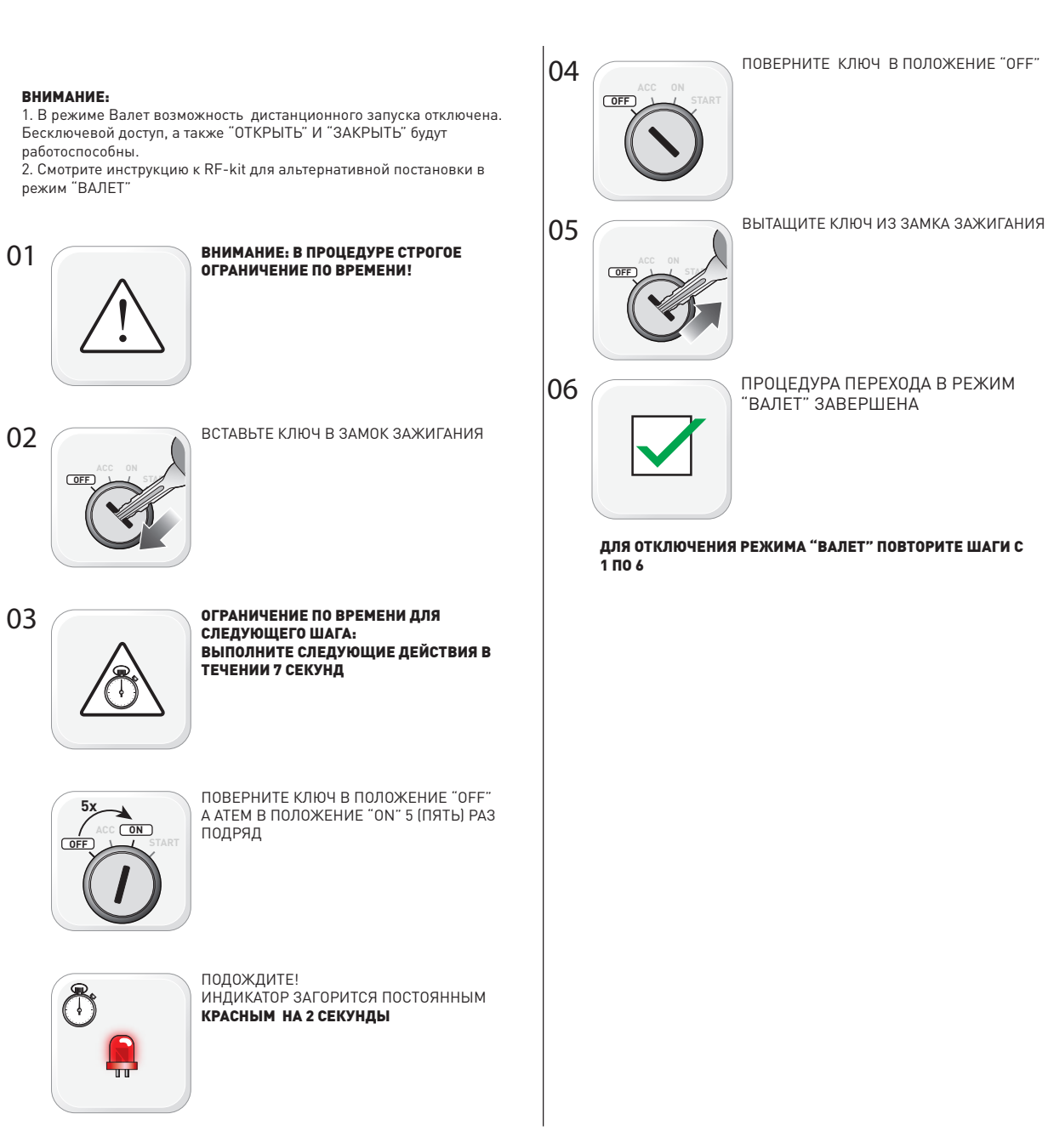

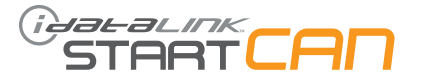

# **ПРОЦЕДУРА ПРОГРАММИРОВАНИЯ - 1 ИЗ 3** ВНИМАНИЕ:

1. Обязательно сделайте правильный выход из Процедуры Навигации по МЕНЮ МОДУЛЯ. Если выход не будет сделан правильно, аккумулятор автомобиля может подвергаться усилинному разряду.

- 2. Используйте ТАБЛИЦУ для навигации по МЕНЮ МОДУЛЯ.
- 3. Модуль должен быть уже запрограммирован на автомобиле.

4. ВЫКЛЮЧИТЕ ЗАЖИГАНИЕ!

#### ДЛЯ ПРАВИЛЬНОГО ВЫХОДА ИЗ ПРОЦЕДУРЫ НАВИГАЦИИ ПО МЕНЮ МОДУЛЯ НА ЛЮБОМ ШАГЕ, ПЕРЕЙДИТЕ К ШАГУ №8

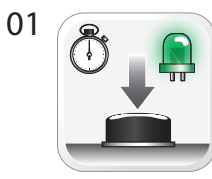

#### ДЛЯ ВХОДА В МЕНЮ

НАЖМИТЕ И УДЕРЖИВАЙТЕ КНОПКУ ПРОГРАММИРОВАНИЯ ДО ТЕХ ПОР, ПОКА ИНДИКАТОР НЕ СТАНЕТ ПОСТОЯННЫМ ЗЕЛЕНЫМ

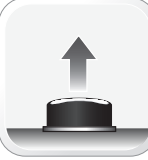

#### ОТПУСТИТЕ КНОПКУ ПРОГРАММИРОВАНИЯ

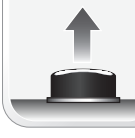

 $02 \sqrt{|\mathbf{x}|}$ 

ДЛЯ ДВИЖЕНИЯ ПО ПУНКТАМ МЕНЮ, НАЖИМАЙТЕ КНОПКУ ПРОГРАММИРОВАНИЯ , ТАКОЕ КОЛИЧЕСТВО РАЗ, В КАКОЙ ПУНКТ МЕНЮ ВАМ НЕОБХОДИМО ВОЙТИ.

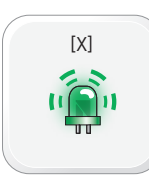

#### КОЛИЧЕСТВО ЗЕЛЕНЫХ ПОСЛЕДОВАТЕЛЬНЫХ ВСПЫШЕК ИНДИКАТОРА УКАЗЫВАЕТ НОМЕР ПУНКТА МЕНЮ В КОТОРОМ НАХОДИТЕСЬ.

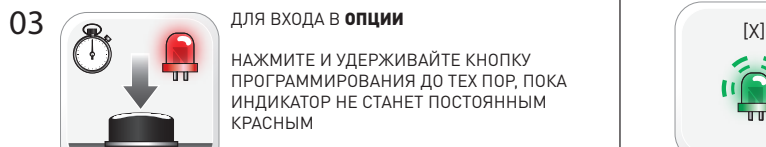

НАЖМИТЕ И УДЕРЖИВАЙТЕ КНОПКУ ПРОГРАММИРОВАНИЯ ДО ТЕХ ПОР, ПОКА ИНДИКАТОР НЕ СТАНЕТ ПОСТОЯННЫМ КРАСНЫМ

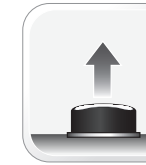

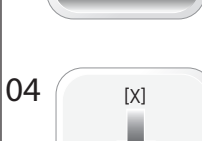

В РАЗДЕЛЕ ОПЦИИ ДЛЯ ДВИЖЕНИЯ ПО ПУНКТАМ ОПЦИИ, НАЖИМАЙТЕ КНОПКУ ПРОГРАММИРОВАНИЯ , ТАКОЕ КОЛИЧЕСТВО РАЗ, В КАКОЙ ПУНКТ МЕНЮ ВАМ НЕОБХОДИМО ВОЙТИ.

ОТПУСТИТЕ КНОПКУ ПРОГРАММИРОВАНИЯ

ВХОД В МЕНЮ, НАСТРОЙКИ, ОПЦИИ ДЛЯ ДИСТАНЦИОННОГО ЗАПУСКА

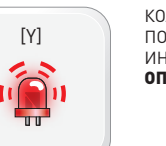

КОЛИЧЕСТВО КРАСНЫХ ПОСЛЕДОВАТЕЛЬНЫХ ВСПЫШЕК ИНДИКАТОРА УКАЗЫВАЕТ НОМЕР ПУНКТА ОПЦИИ В КОТОРОМ НАХОДИТЕСЬ.

#### ДЛЯ ВХОДА В НАСТРОЙКИ

НАЖМИТЕ И УДЕРЖИВАЙТЕ КНОПКУ ПРОГРАММИРОВАНИЯ ДО ТЕХ ПОР, ПОКА ИНДИКАТОР НЕ СТАНЕТ ПОСТОЯННЫМ ЗЕЛЕНЫМ

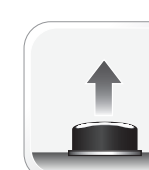

05

ОТПУСТИТЕ КНОПКУ ПРОГРАММИРОВАНИЯ

#### КОЛИЧЕСТВО ЗЕЛЕНЫХ ПОСЛЕДОВАТЕЛЬНЫХ ВСПЫШЕК ИНДИКАТОРА УКАЗЫВАЕТ НОМЕР ПУНКТА НАСТРОЙКИ В КОТОРОМ НАХОДИТЕСЬ.

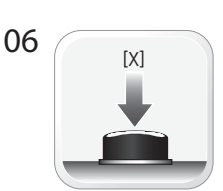

В РАЗДЕЛЕ НАСТРОЙКИ ДЛЯ ВЫБОРА ПУНКТА НАСТРОЙКИ, НАЖИМАЙТЕ КНОПКУ ПРОГРАММИРОВАНИЯ , ТАКОЕ КОЛИЧЕСТВО РАЗ, СКОЛЬКО ТРЕБУЕТСЯ ДЛЯ ВЫБОРА НЕОБХОДИМОГО ПУНКТА НАСТРОЙКИ.

КОЛИЧЕСТВО ЗЕЛЕНЫХ ПОСЛЕДОВАТЕЛЬНЫХ ВСПЫШЕК ИНДИКАТОРА УКАЗЫВАЕТ НОМЕР ПУНКТА НАСТРОЕК КОТОРЫЙ ВЫБРАН.

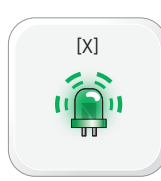

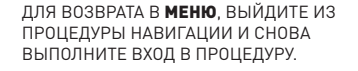

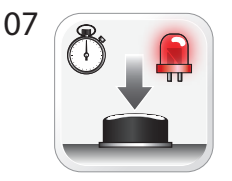

ДЛЯ СОХРАНЕНИЯ ИЗМЕНЕНИЙ ..<br>И ВОЗВРАТА К ВЫБОРУ **ОПЦИЙ**. НАЖМИТЕ И УДЕРЖИВАЙТЕ КНОПКУ ПРОГРАММИРОВАНИЯ, ДО ТЕХ ПОР ПОКА ИНДИКАТОР НЕ СТАНЕТ ПОСТОЯННО КРАСНЫМ.

ОТПУСТИТЕ КНОПКУ ПРОГРАММИРОВАНИЯ

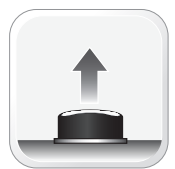

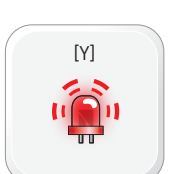

КОЛИЧЕСТВО КРАСНЫХ ПОСЛЕДОВАТЕЛЬНЫХ ВСПЫШЕК ИНДИКАТОРА УКАЗЫВАЕТ НОМЕР ПУНКТА ОПЦИИ В КОТОРОМ НАХОДИТЕСЬ.

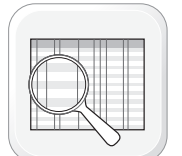

СКОНФИГУРИРУЙТЕ ВСЕ ОСТАЛЬНЫЕ ОПЦИИ В СООТВЕТСТВИИ С ТАБЛИЦЕЙ И ПЕРЕХОДИТЕ К ШАГУ №8 ДЛЯ ПРАВИЛЬНОГО ВЫХОДА ИЗ ПРОЦЕДУРЫ НАВИГАЦИИ ПО МЕНЮ МОДУЛЯ.

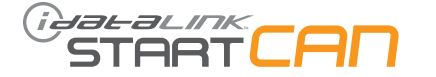

#### **ПРОЦЕДУРА ПРОГРАММИРОВАНИЯ - 2 ИЗ 3**

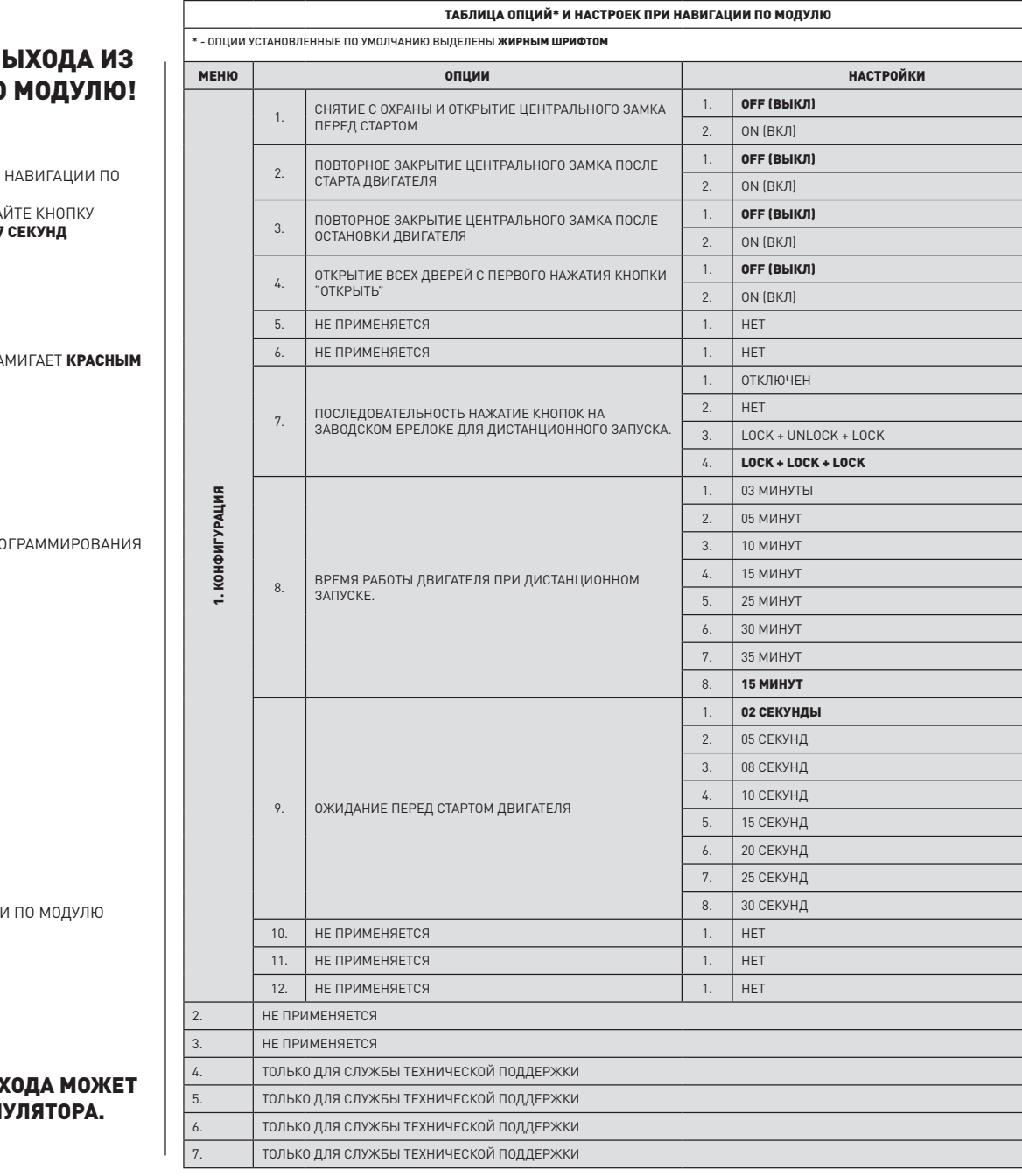

# ОБЯЗАТЕЛЬНЫЙ ШАГ ДЛЯ В ПРОЦЕДУРЫ НАВИГАЦИИ ПО

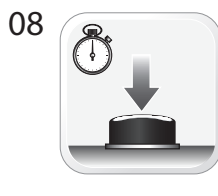

ВЫХОД ИЗ ПРОЦЕДУРЫ МОДУЛЮ: НАЖМИТЕ И УДЕРЖИВА ПРОГРАММИРОВАНИЯ 7

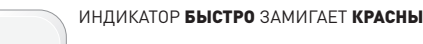

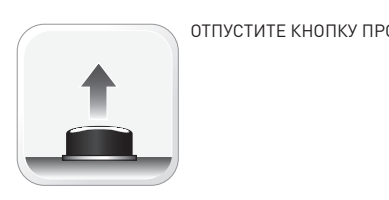

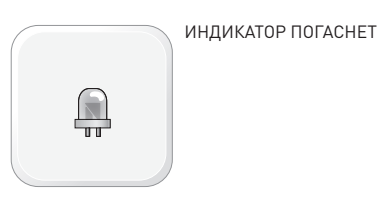

ПРОЦЕДУРА НАВИГАЦИ ЗАВЕРШЕНА.

НЕСОБЛЮДЕНИЕ ПРОЦЕДУРЫ ВЫХ ПРИВЕСТИ К РАЗРЯДКЕ АККУМ

09

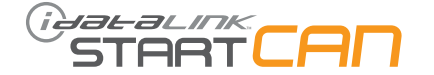

# ТАБЛИЦА КОДОВ ОШИБОК ПРИ ДИСТАНЦИОННОМ ЗАПУСКЕ

1. ВНИМАНИЕ:

КОДЫ МОЖНО СЧИТАТЬ ТОЛЬКО ПРИ ПОДКЛЮЧЕННЫХ К МОДУЛЮ ПАРКОВОЧНЫХ ОГНЯХ.

2. ПОСЛЕ НЕУДАЧНОГО ДИСТАНЦИОННОГО ЗАПУСКА, ПАРКОВОЧНЫЕ ОГНИ МИГНУТ 3 (ТРИ) РАЗА И ДАЛЕЕ БУДУТ МИГАТЬ КОЛИЧЕСТВО РАЗ, СООТВЕТСТВУЮЩЕЕ КОДУ ОШИБКИ.

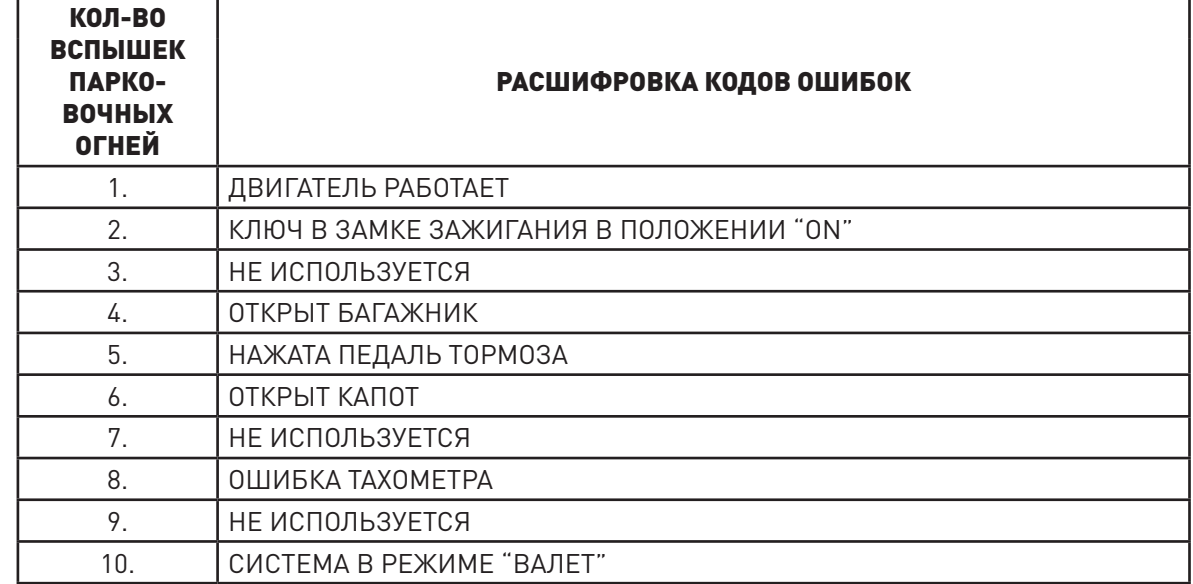

# ТАБЛИЦА КОДОВ ОШИБОК ПОСЛЕ ПРЕРЫВАНИЯ ДИСТАНЦИОННОГО ЗАПУСКА (ТОЛЬКО ПО ЗАПРОСУ)

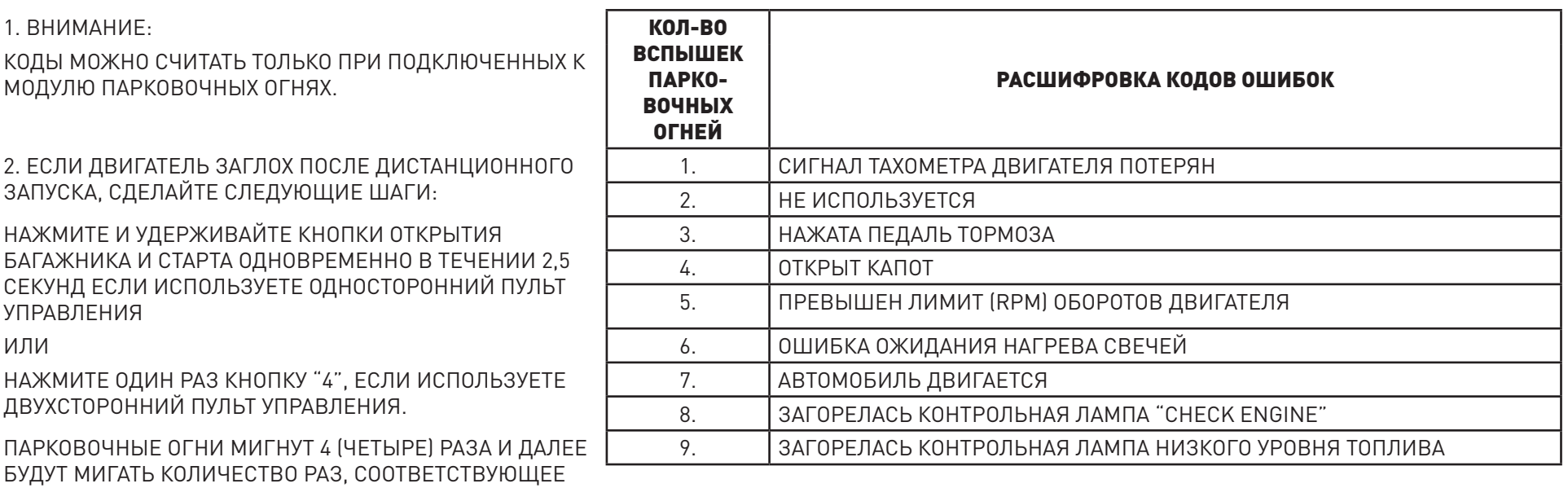

КОДУ ОШИБКИ.

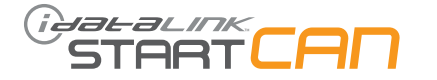

# СБРОС ДАННЫХ МОДУЛЯ - 1 ИЗ 1

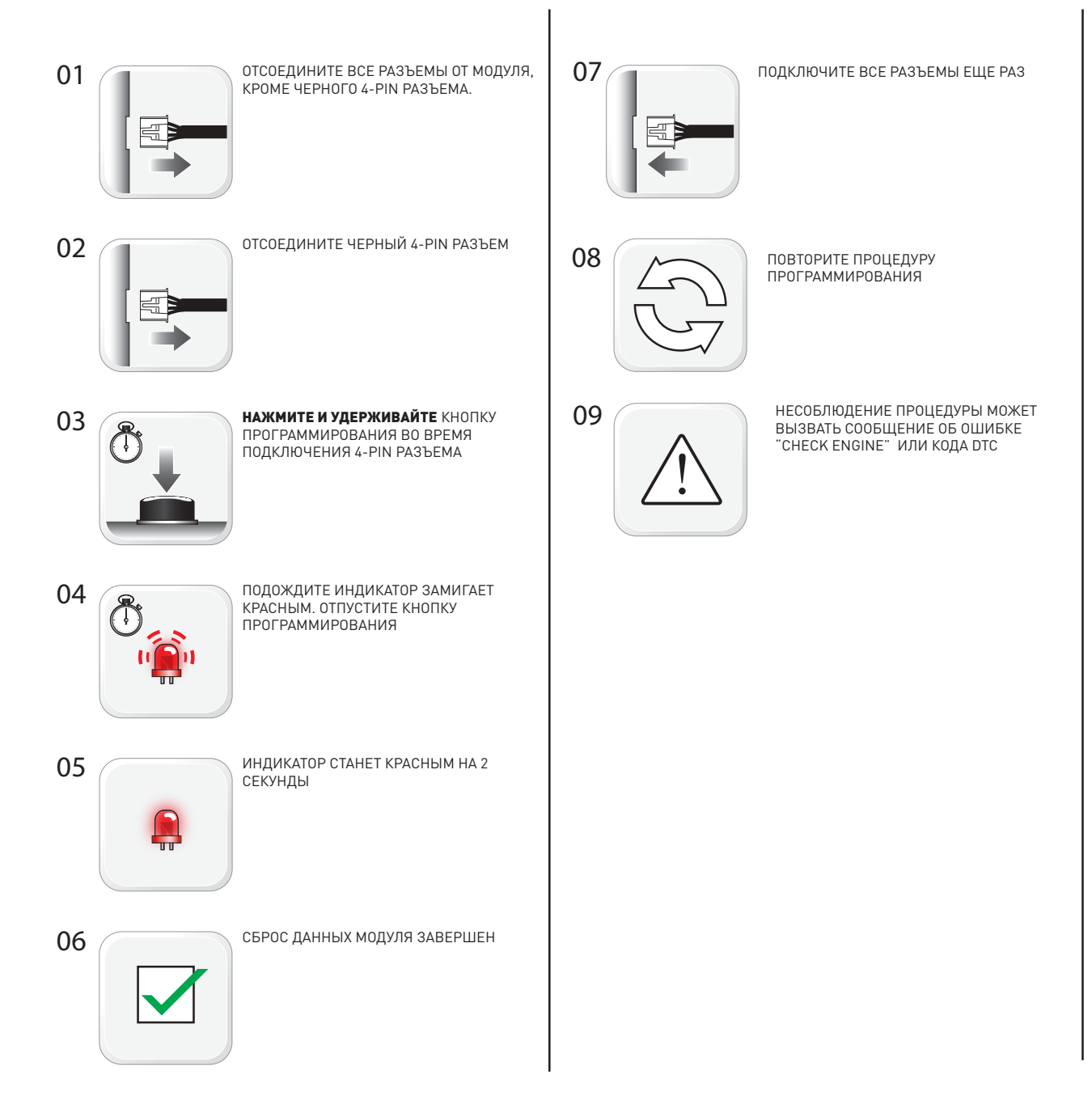

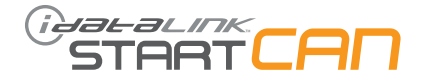

#### **ДИАГНОСТИКА МОДУЛЯ - 1 ИЗ 1**

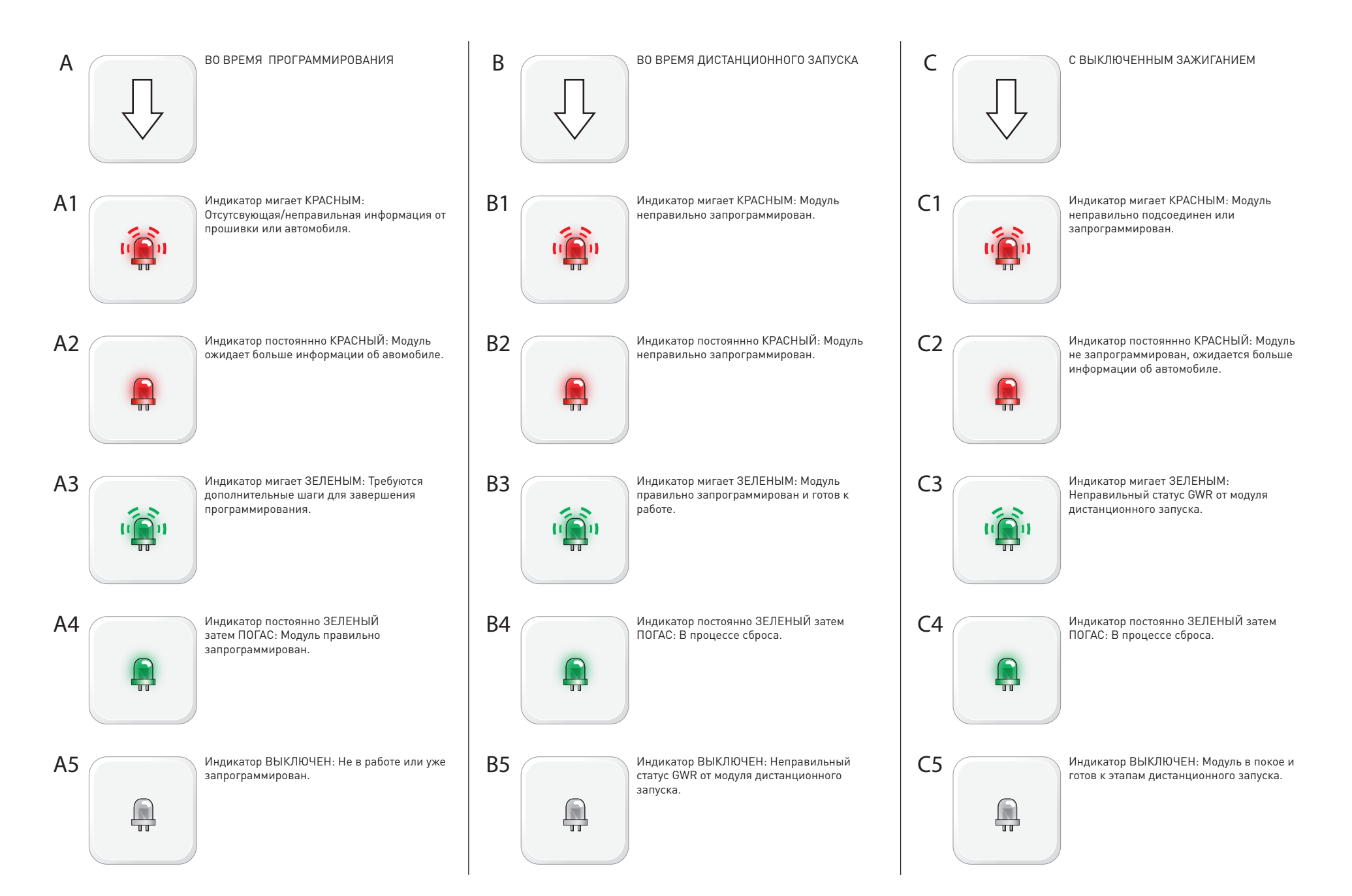